## **Google Calendar Shortcuts**

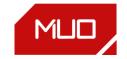

## SHORTCUT ACTION

| NAVIGATING     |                                 |
|----------------|---------------------------------|
| N              | View next date range            |
| R              | Refresh calendar                |
| Т              | Move to current day             |
| +              | Move to add calendar section    |
| 1              | Focus cursor in search box      |
| S              | Go to Settings                  |
| G              | Go to a specific date           |
| Ctrl + Alt + . | Switch to Keep/Tasks side panel |
| VIEW           |                                 |
| 1              | Day view                        |
| 2              | Week view                       |
| 3              | Month view                      |
| 4              | Custom view                     |
| 5              | Agenda view                     |
| CHANGE EVENT   |                                 |
| С              | Create event                    |
| E              | View event                      |
| Delete         | Delete event                    |
| z              | Undo                            |
| Ctrl + S       | Save event                      |
| Esc            | Return to calendar              |